# DELFIN CHANGELOG **VERSION 8.98 DELTER** Page | **0** *Delfin Changelog V8.98*

A DIVISION OF ALTRON

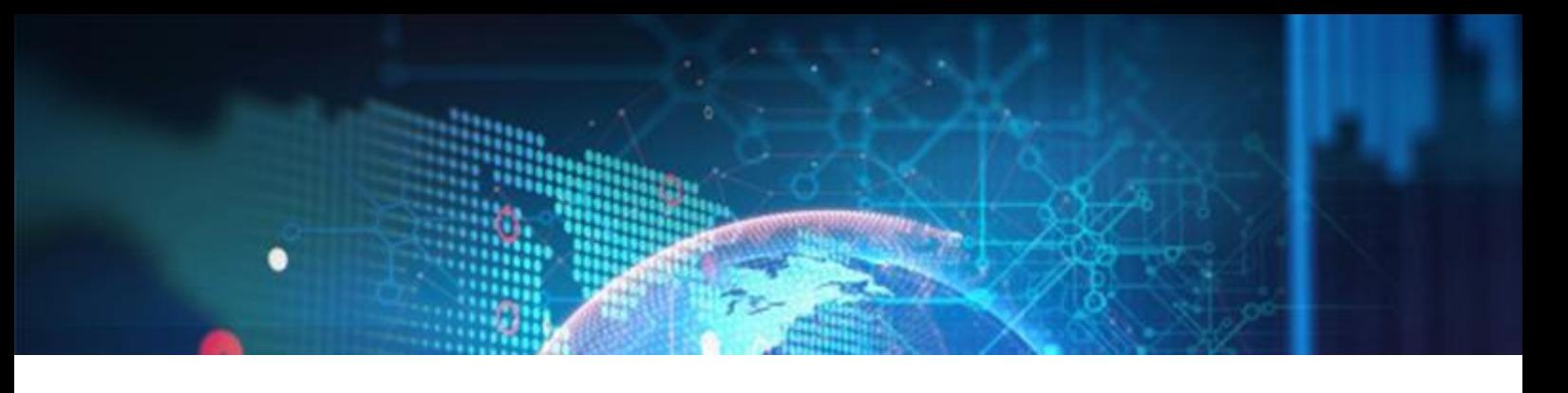

# **CHANGES FROM VERSION 8.97**

# **Updates:**

- $\approx$  Fixed an issue where newly added insurance types cannot be linked to a loan type as the user had to reload the setup window first. Now, a database refresh will occur when the loan type setup is loaded.
- $\approx$  Fixed an issue where the FEZA payout did not return a receipt after payout.
- $\approx$  CRBS registrations will now be managed via Delter's BacqOFS.
- $\approx$  Changed the UIA death claim process to not settle loan, keep loan active but continue with the other required submission processes.
- Changed the CS2 integration to submit the first payment date as recorded on the Loan's *Fdate* on the Loan table for the Start date and frequency parameters when registering loan.

# **New Features & Enhancements in 8.98**

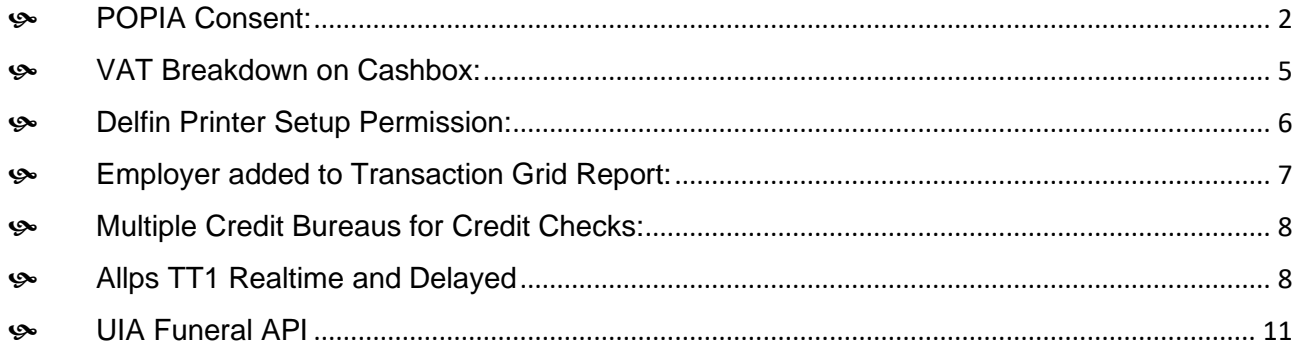

# DELTER A DIVISION OF ALTRON

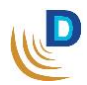

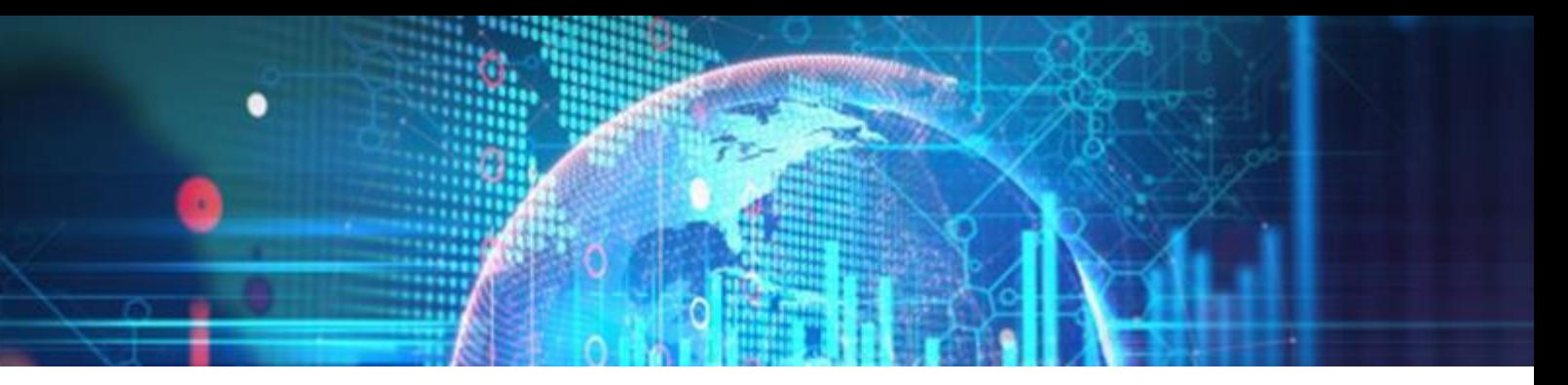

#### <span id="page-2-0"></span>**POPIA Consent**

Added functionality that will allow a Merchant to setup POPIA consent for their clients.

#### *Setup:*

The POPIA Consent module has been added to Application > Setup > General > Control > **POPIA**:

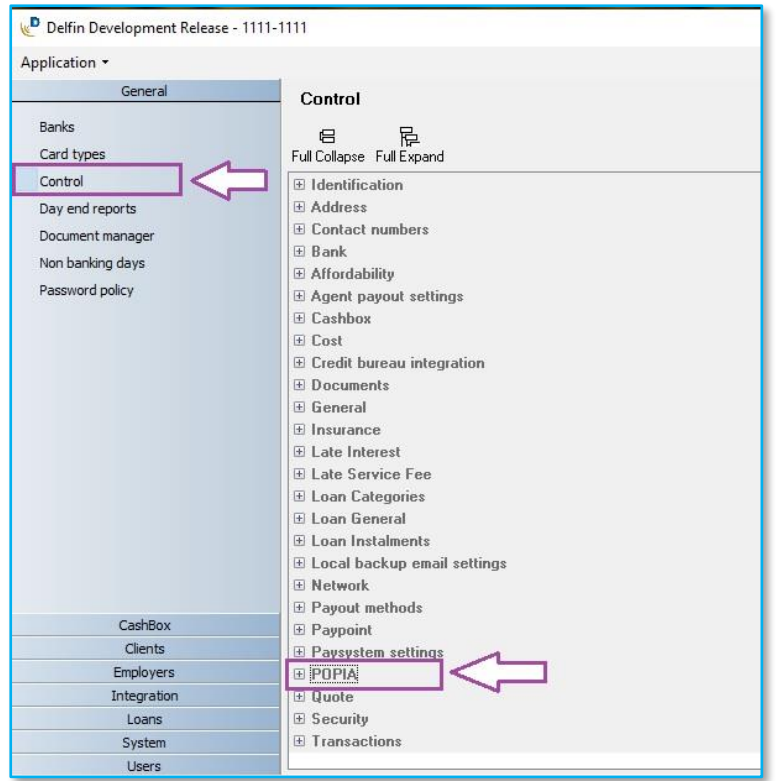

On expansion of the POPIA menu item, there are 3 parameters that can be set:

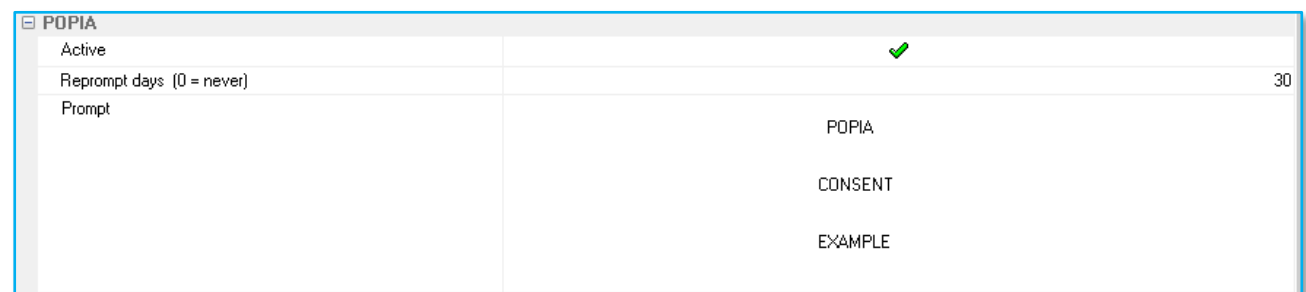

- I. **Active**  To activate or deactivate the use of the POPIA Consent module.
- II. **Prompt days**  Every x number of days the prompt for consent should occur {**0** Will prompt only once and then never again per client}.
- III. **Prompt** Text message that should be prompted on screen to user and client.

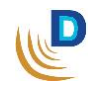

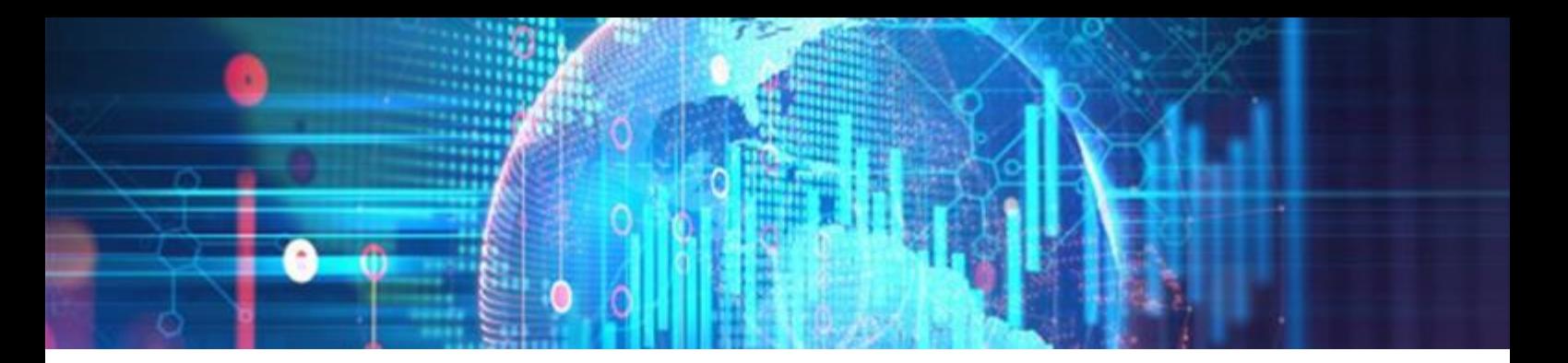

## *Consent Pop-up:*

The consent will be initiated on the following 3 processes:

- **Edit Client** *{Will record consent once edit client is saved}*
- **New Client** *{Will record consent once new client is saved}*
- **New Loan**

If any of the above 3 processes are started the following message will display:

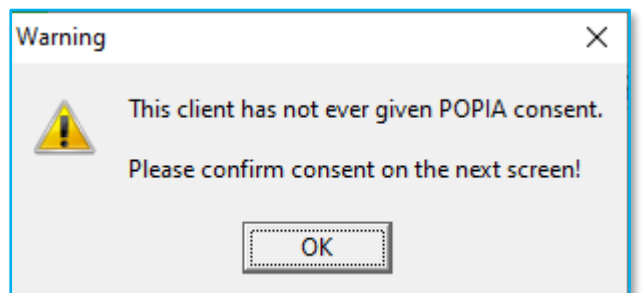

After **OK** button, your prompt message configured in the setup will display:

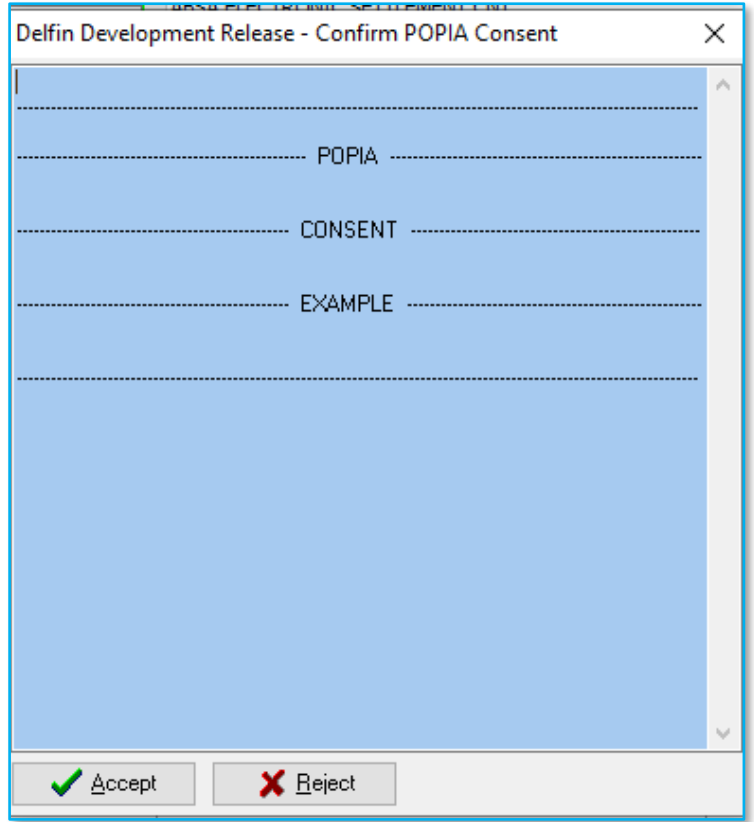

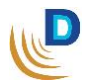

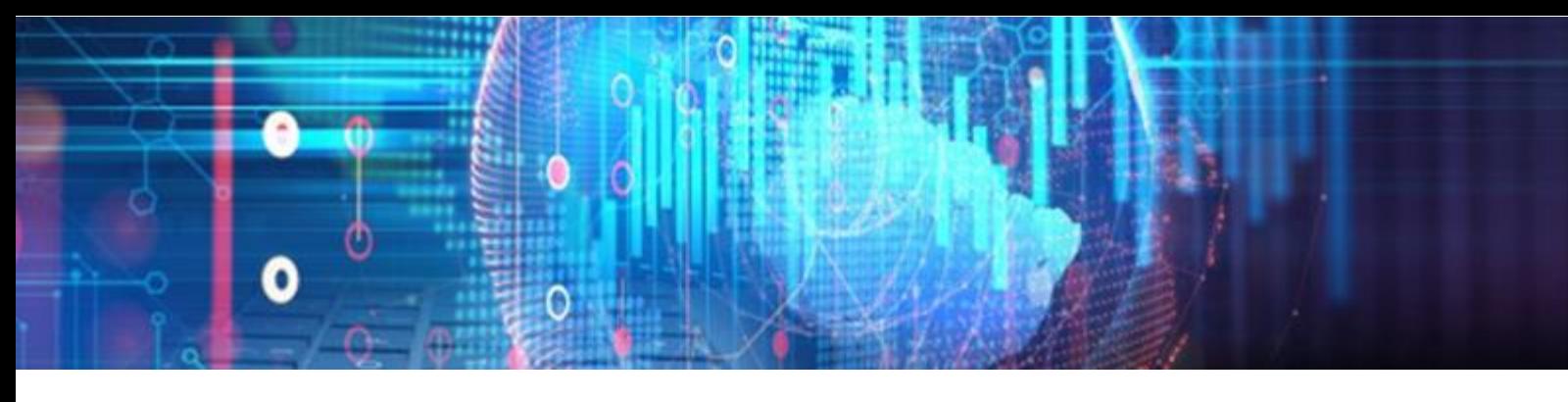

#### *Reports:*

A new report was added for the POPIA Consent module for merchants to have record of all the consents given over a selected period.

The report was added at Reports > Management > **POPIA Consent**:

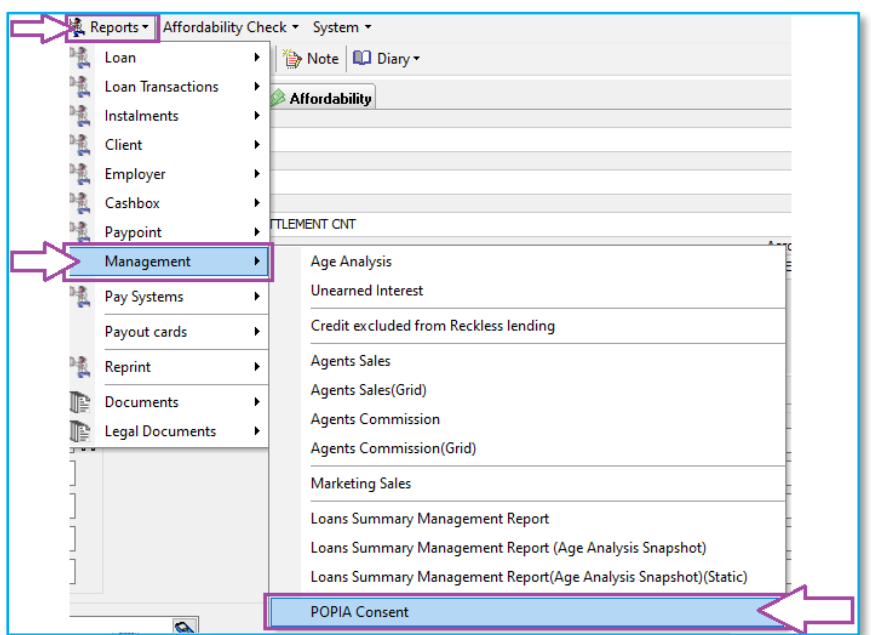

There report has a **From** and **To** date filter, and Delfin's standard reporting functions:

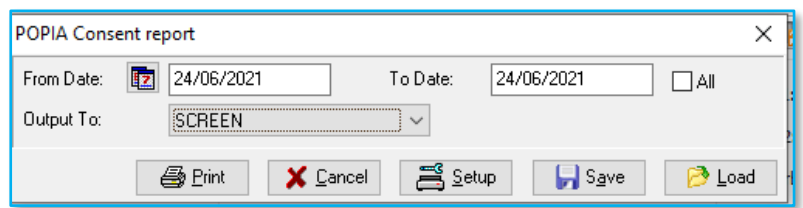

Results will be displayed in Grid:

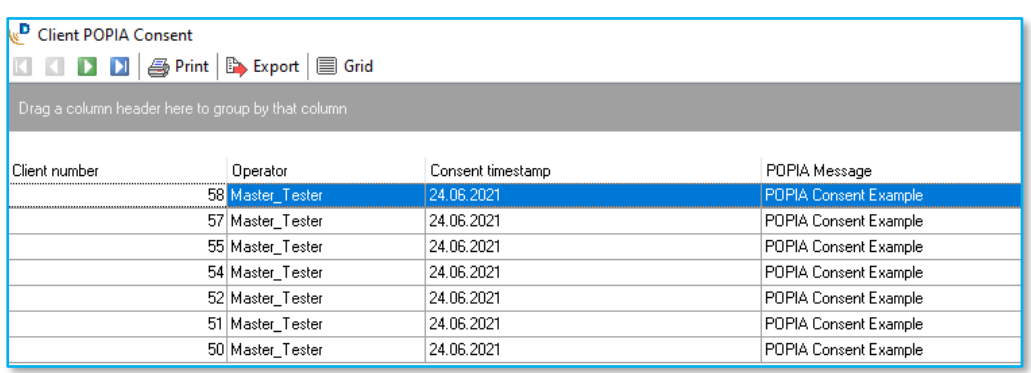

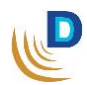

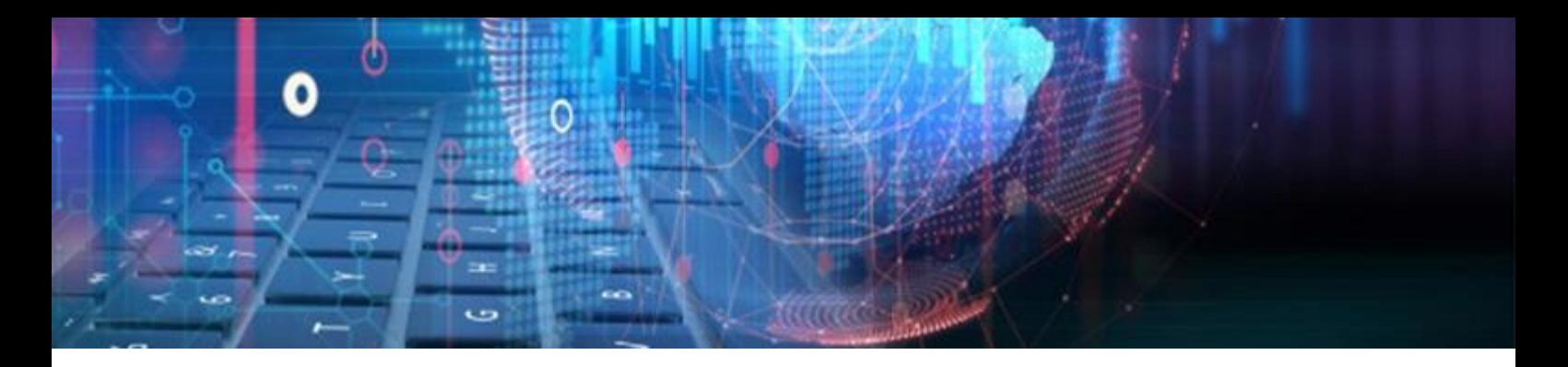

### <span id="page-5-0"></span>**VAT Breakdown on Cashbox**

Additions have been made to the Cashbox Transactions to allow the VAT amount to be included.

#### *Transactions:*

• Cashbox transactions now include a **Vat Amount** column which works in conjunction with the VAT tick-box:

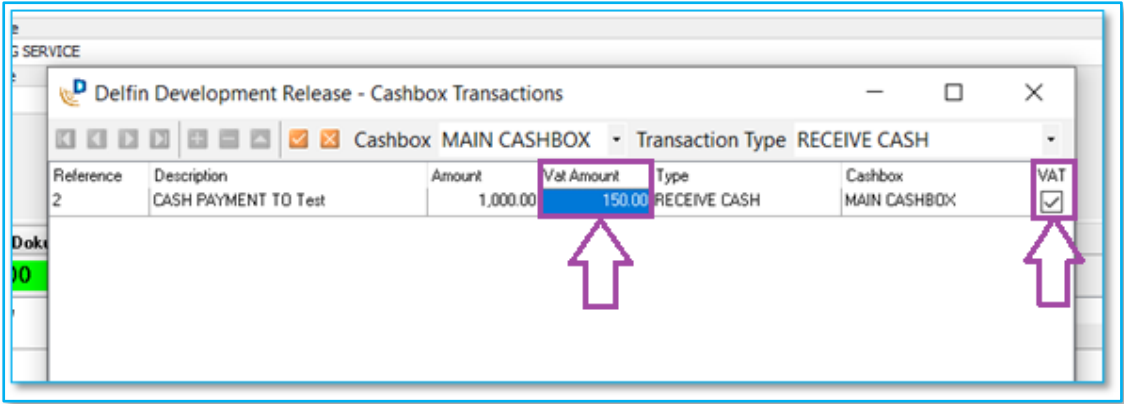

- After an amount has been entered in the **Amount** column, VAT will be calculated on the amount if the VAT Tick has been ticked.
- The VAT amount is calculated based on the VAT rate which is set in the Setup. (*Application > Setup > General > Control > General > VAT rate*)
- If the VAT tick-box is not ticked, then **no** VAT will be calculated or added.
- The user can also input any custom value for the VAT amount to cater for partial Vat on an expense.

#### *Reports:*

• The VAT Amount has also been added to both the Cashbox Transactions and Transactions (Grid) Reports.

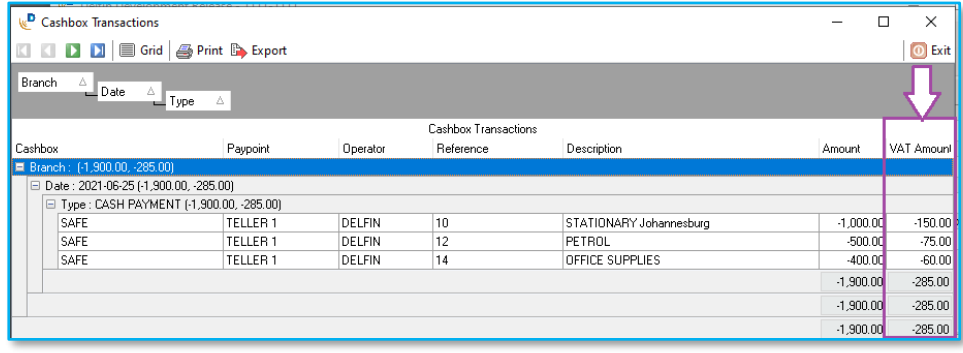

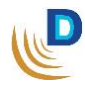

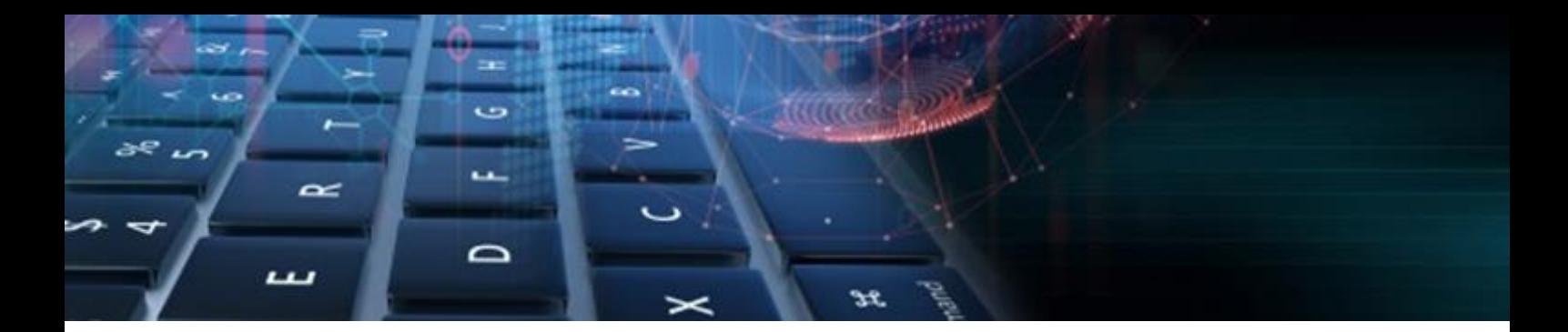

## <span id="page-6-0"></span>**Delfin Printer Setup Permission**

The following changes were made to the User's **general** permissions in Application > Setup > Users > General:

- Changed the current Local PC Setup permission to: **Local PC Setup – Integration.**
- Added a new permission: **Local PC Setup – Printer.**

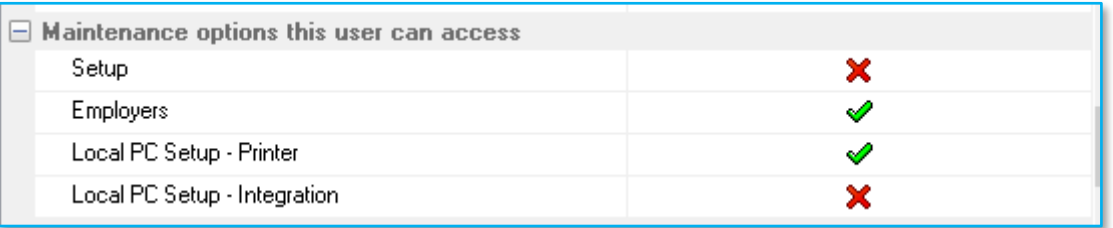

- On Update the system will default the **Local PC Setup - Printer** to:
	- **Active** if "Setup" permission is Active on a user.
	- **Inactive** if "Setup" permission is Inactive on a user.

*The Local PC Setup menu will be visible if either Local PC Setup permission is Active*

- Modified the Local PC Setup window to:
	- o Display printer tab only if Local **PC Setup - Printer** permission is **active** for the user.

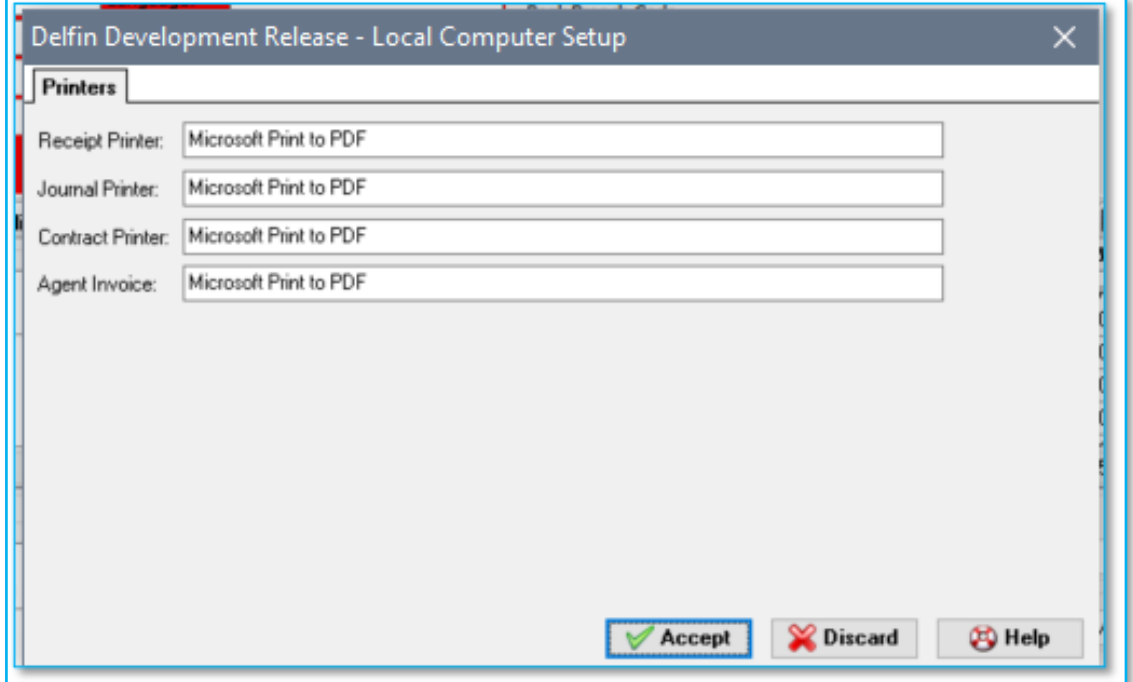

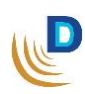

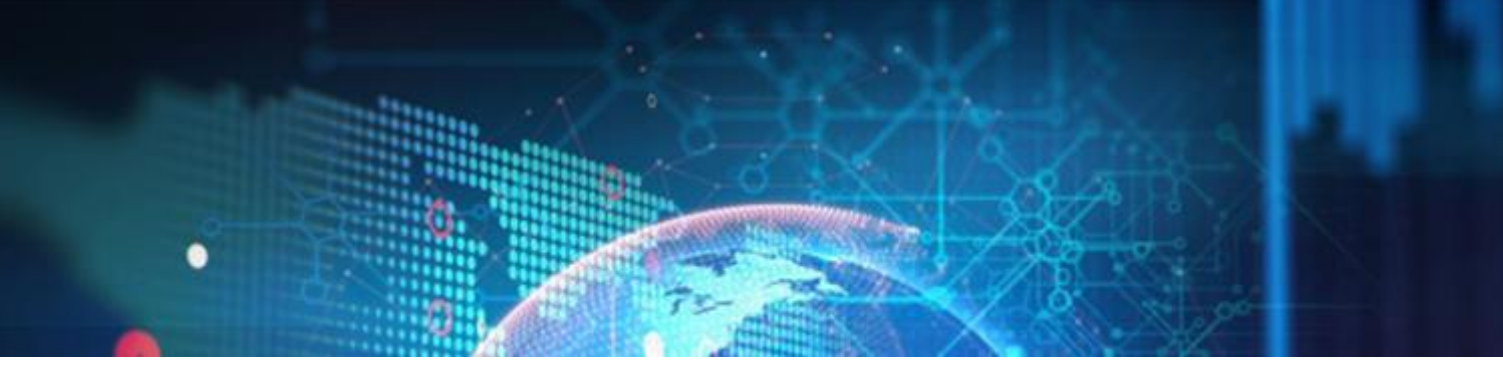

o Display integration tabs (Allps & NuPay) only if **Local PC Setup - Integration** permission is **active** for the user.

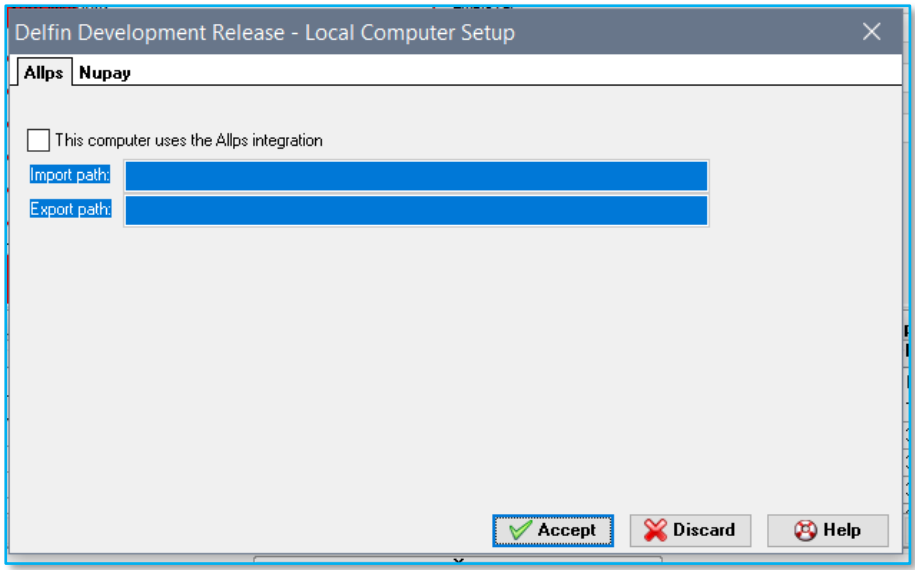

<span id="page-7-0"></span>**Employer added to Transaction Grid Report**

Added the client's Employer name to the Reports > Loan Transactions > **Transaction (Grid)** report.

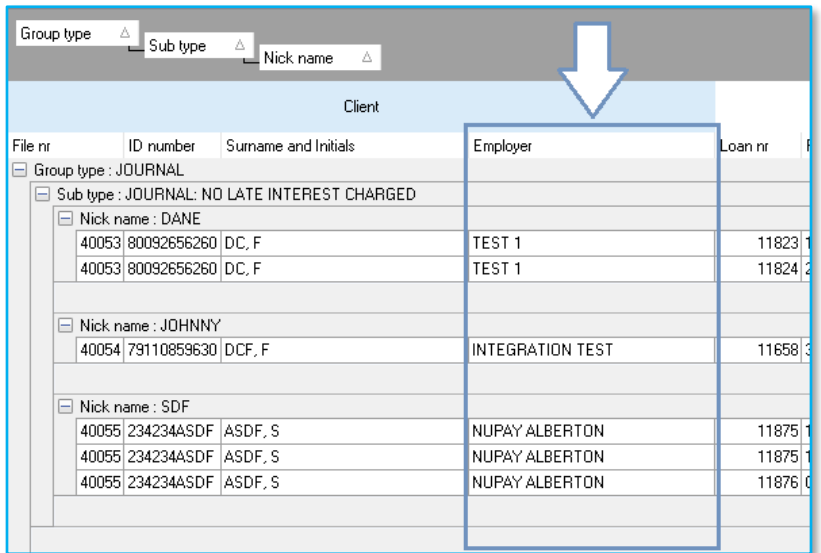

- The Employer can be filtered on the search criteria (before report is executed) and can be grouped on the grouping pane (after report is executed).
- The Employer will also be included in the export either as a column or a group.

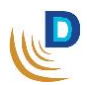

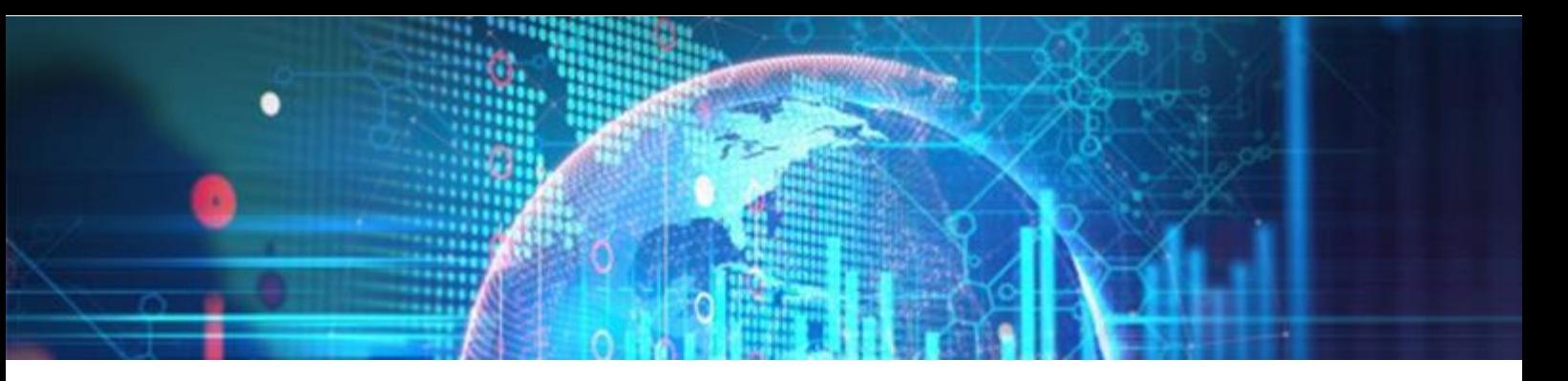

#### <span id="page-8-0"></span>**Multiple Credit Bureaus for Credit Checks:**

Added the functionality to allow credit checks on more than one Credit Bureau:

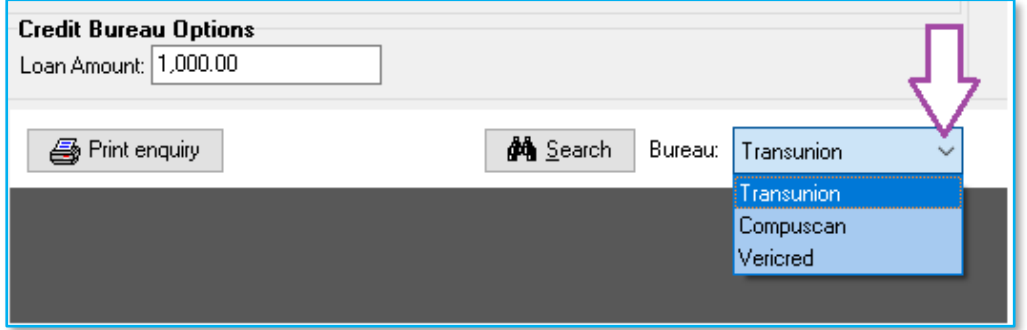

*Please contact the Delter Support department to assist with setup and default bureau.*

## <span id="page-8-1"></span>**Allps TT1 Realtime and Delayed**

Added in Allps' TT1 Realtime and Delayed integration.

#### *Setup:*

The Allps TT1 integration can be configured in Application > Setup > Integrations > Payment Systems > Allps DebiCheck TT1.

*Please contact the Delter Support department to assist with the Allps TT1 integration setup*

#### *New Loan Registrations:*

The Allps DebiCheck TT1 can be selected as a Repayment type on a client and during new loan registrations:

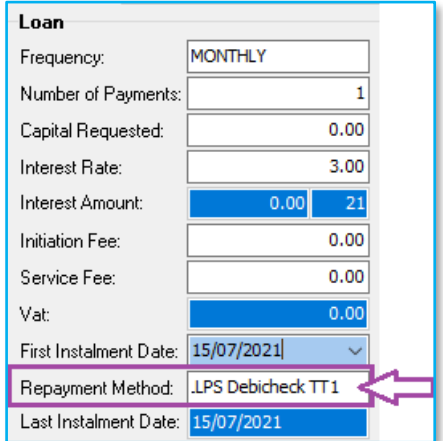

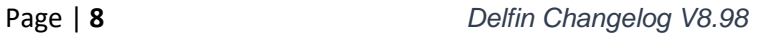

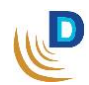

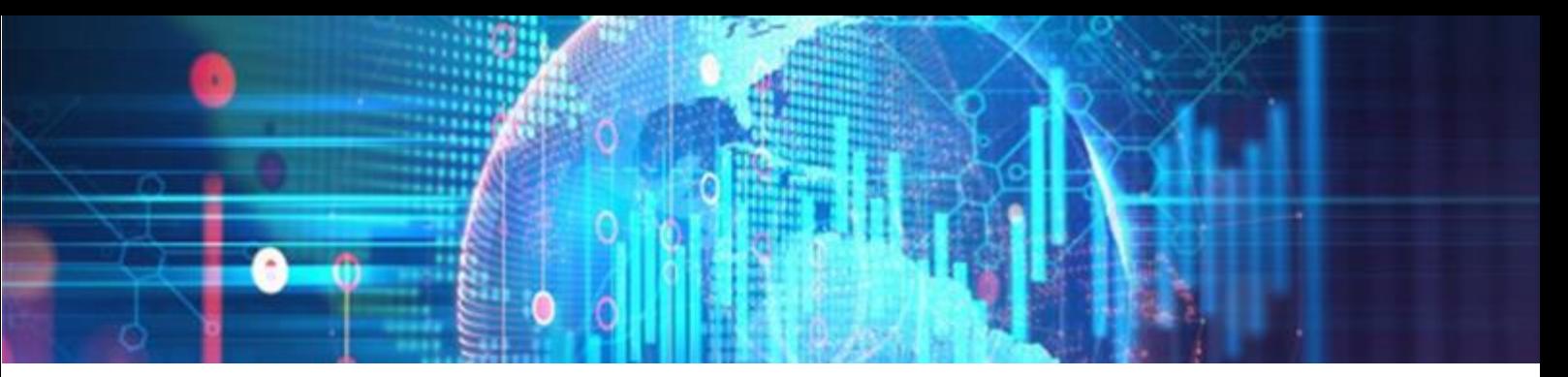

#### **Authentication Type:**

During the new loan registration process the Allps DebiCheck TT1 registration window will display where a user can select the standard payment system registration options and the **Authentication Type:**

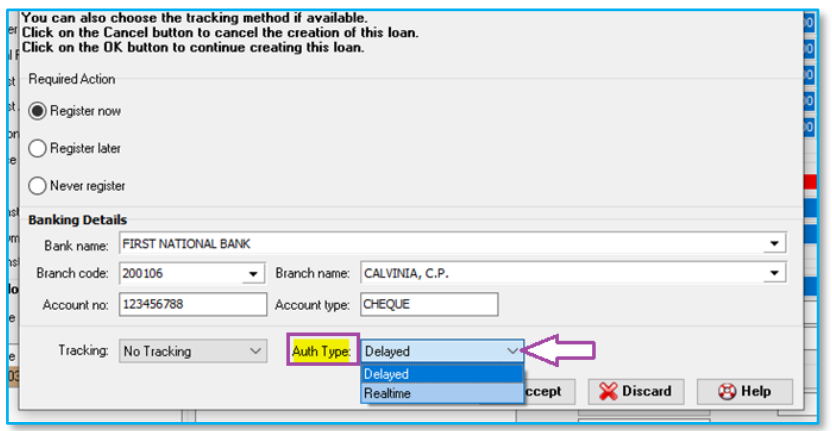

#### **Realtime:**

The **Realtime** process if selected, will require an immediate authentication from the consumer. Delfin will wait for the response during the registration process.

- If the Merchant **rejects** authentication, then the loan can be declined,
- If the Merchant **accepts** authentication, then the loan will be registered with Allps and automatically set the loan to an "Active" status once other required processes are completed successfully.

### **Delayed:**

The **Delayed** process if selected, will register the loan with Allps, finish the initial registration process and set the loan to an "**Approved**" status. The consumer can then Attempt to "**Payout**" the loan on Delfin, in this step, Delfin will check the status on Allps and if the loan contract was rejected or accepted by the consumer.

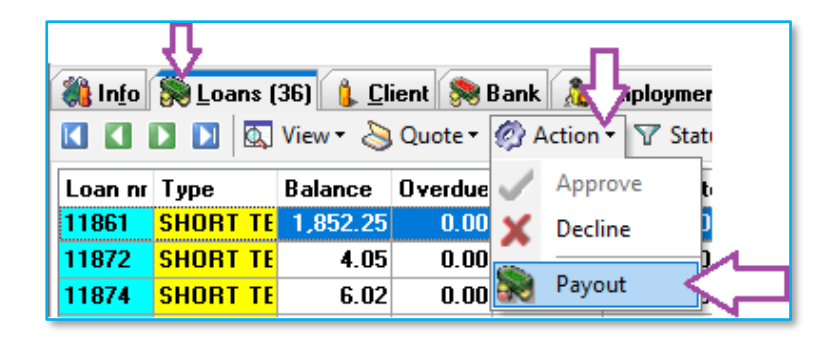

- If the Merchant **rejects** authentication, then the loan can be declined,
- If the Merchant **accepts** authentication, then the loan will be automatically set the loan to an "Active" status once other required processes are completed successfully.

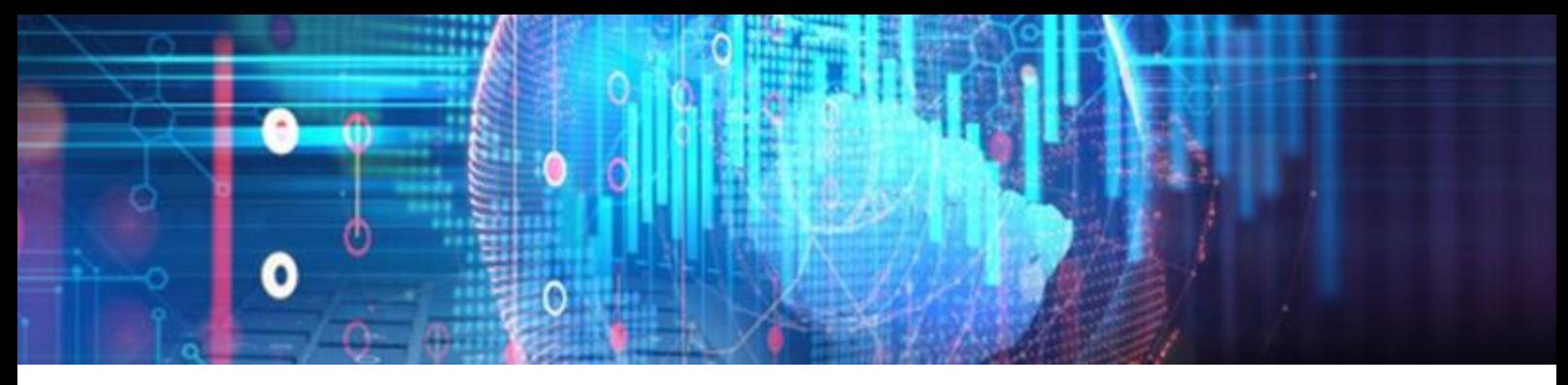

• The merchant can also fail to authenticate the loan within the bank time limits, and thus the authentication will be **expired,** and the loan can be declined.

#### **Default Auth Type:**

The default authentication type can be configured in the setup at Application > Setup > General > Control > Paysystem settings > Allps paysystem integration > **TT1 default method**:

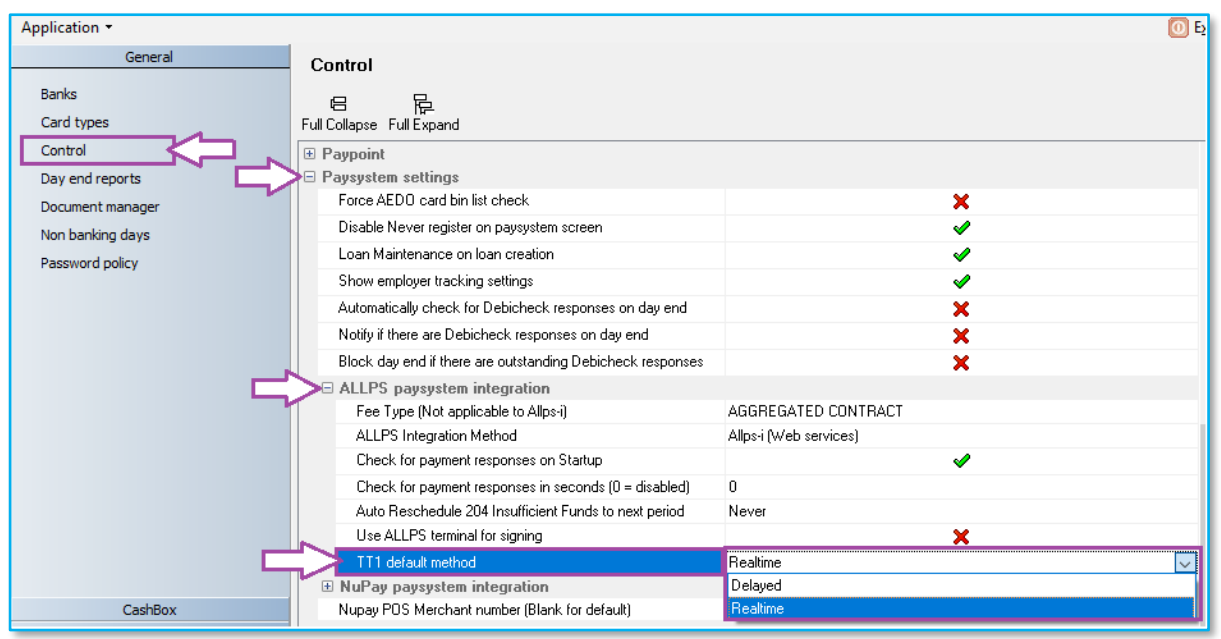

#### **VeriCred Integration**

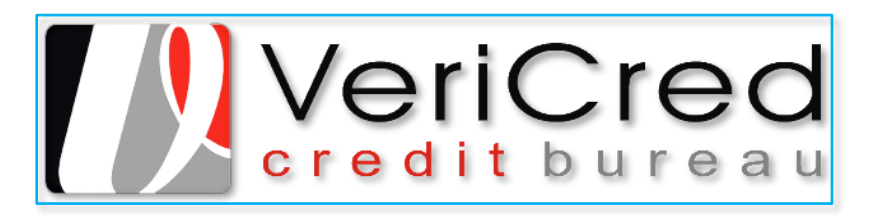

Implemented the VeriCred Credit Bureau integration.

## **Credit Check:**

• A user can now perform VeriCred, credit Checks in Delfin:

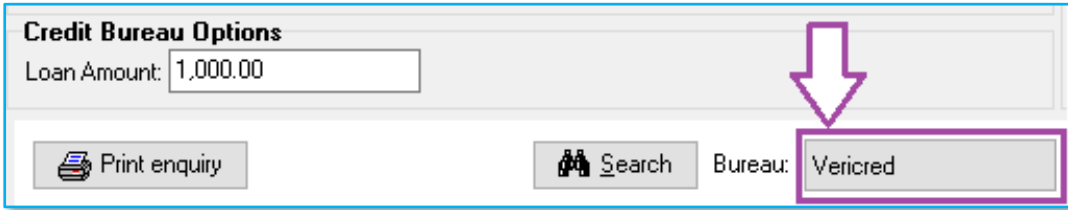

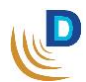

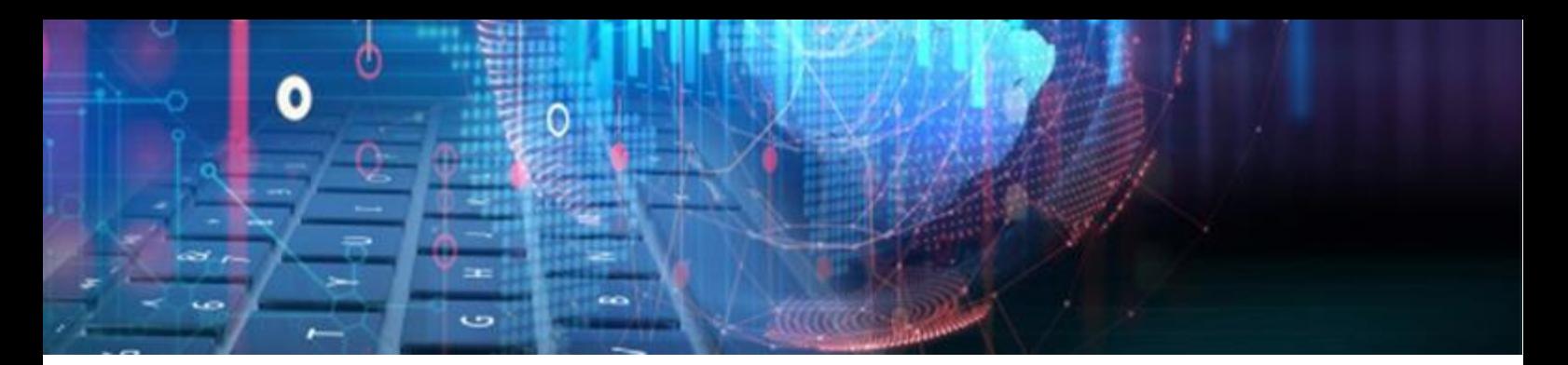

- Stores the following data on the client:
	- o **Query Done By** User that performed the credit check.
	- o **Query Done On** Date and time the credit check was done.
	- o **Query Number** Reference number of the transaction ID.

*Please contact the Delter Support department to assist with the VeriCred integration setup*

- <span id="page-11-0"></span> **UIA Funeral API**
	- Developed UIA's Funeral API for Delfin that will send all relevant client data to UIA. The trigger to send the client's details has been added to Tasks > Insurance Policies > **Upload to UIA Funeral**:

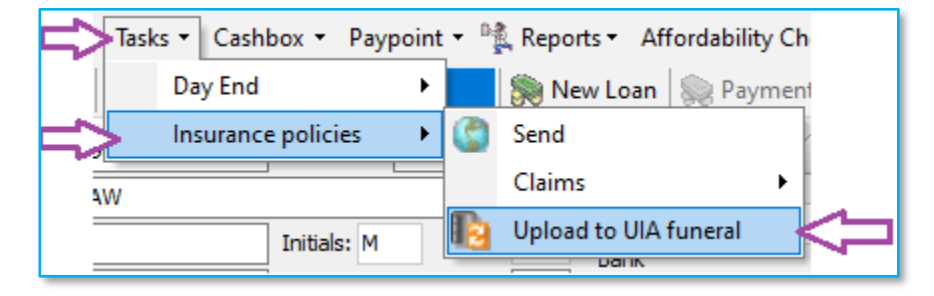

• A response message will be displayed on the result of the submission to UIA:

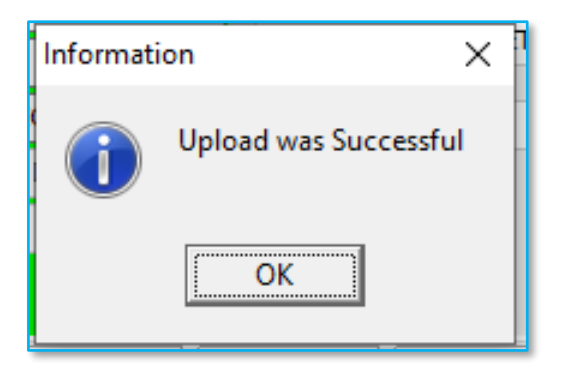

*The button will only be available if the insurance setup is Set to Universal Insurance*

# *End of Delfin V8.98 changelog*

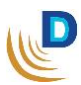

# **MEDIA**

OW BUSINESS<br>TWORK<br>SIC

INENN<br>ORLD NEWS<br>ORLD NEWS

Sinc

10101

**Les** 

# **DELTER**

ò

U O

**TITH** 

WIDELIN

# A DIVISION OF ALTRON

## **Contact Details**

Tel: +27 12 060 0370 Email: info@delter.co.za

#### **Physical Address:**

Glenfield Office Park, 375 Oberon Ave, Block F, Faerie Glen, Pretoria, 0081

**Postal Address:** P.O. Box 70361, Die Wilgers, 0042 www.delter.co.za